# Okno główne przeglądarki

Główny ekran przeglądarki uruchomionej w trybie standardowym składa się z kilku elementów: pięciu przycisków sterujących

(*Wyjście*, *Znajdź*, *Opcje*, *Pomoc*, *Drzewo* oraz *O programie*), okna zawierającego drzewo z kategoriami, według których uszeregowane są zgromadzone na płycie materiały, listy programów prezentowanych w ramach aktualnie wybranego działu, krótkiego opisu bieżąco wybranej kategorii lub ostatnio podświetlonej na liście programów aplikacji oraz zestawu przycisków umożliwiających przeczytanie dodatkowych informacji o wybranym programie (*Info*), jego uruchomienie (*Uruchom*), skopiowanie (*Kopiuj*), instalację (*Instaluj*) lub też wyświetlenie przykładowego ekranu (*Ekran*).

### *Przyciski sterujące*

U góry głównego ekranu przeglądarki znajduje się pięć przycisków: *Wyjście*, *Znajdź*, *Opcje*, *Pomoc*, *Drzewo* oraz *O programie*. Najechanie kursorem myszy na dowolny z wymienionych klawiszy spowoduje wyświetlenie krótkiej podpowiedzi, informującej o przeznaczeniu danego przycisku.

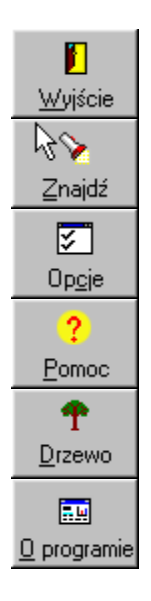

### *Przeglądanie zgromadzonych na CD-ROM-ie zasobów*

W centralnej części głównego ekranu programu znajdują się dwa pola. Położone z lewej strony ekranu okno ze strukturą płyty umożliwia przeglądanie zasobów zgromadzonych na CD-ROM-ie w uporządkowaniu tematycznym. Kliknięcie pozycji oznaczonej teczką zamkniętą (n) spowoduje "rozwinięcie" danej kategorii i ukazanie wszystkich jej podkategorii. Z kolei kliknięcie teczki otwartej ( ) zaowocuje schowaniem wszystkich podkategorii danego działu. W wyniku podświetlenia kategorii oznaczonej symbolem (

) nastąpi wypełnienie listy, znajdującej się z prawej strony ekranu, tytułami zgromadzonych na CD-ROM-ie materiałów, które wchodzą w skład tej kategorii.

Lista położona z prawej strony ekranu zawiera uporządkowane alfabetycznie programy lub inne materiały znajdujące się na CD-ROM-ie i przypisane do bieżąco wybranej kategorii. W efekcie kliknięcia lewym klawiszem myszy na większości składników listy na ekranie ukaże się podpowiedź, która może zawierać kilka różnych elementów: wymagany system operacyjny, wersję programu, specyficzne wymagania produktu oraz ilość miejsca niezbędnego do zainstalowania materiału na dysku. Po kliknięciu dowolnego elementu listy w polu *Krótki opis* ukazują się ponadto podstawowe informacje o wybranej aplikacji. Wciśnięcie prawego klawisza myszy w oknie listy programów spowoduje z kolei wyświetlenie menu kontekstowego umożliwiającego szybsze zainstalowanie, uruchomienie itp. wybranej aplikacji lub

przejście do menu głównego lub nadrzędnego

#### *Krótki opis*

W lewej dolnej części głównego okna przeglądarki znajduje się krótki opis aktualnie wybranego elementu na liście programów. Jeśli w danym momencie nie jest wybrany żaden program, w ramce z krótkim opisem pojawia się ogólny opis bieżąco aktywnej kategorii.

#### *Przyciski Uruchom*, *Instaluj*, *Kopiuj*, *Info* i *Ekran*

W prawej dolnej części głównego ekranu programu położonych jest pięć przycisków: *Uruchom*, *Instaluj*, *Kopiuj*, *Info* i *Ekran*. Przyciski te widoczne są przez cały czas działania programu, choć nie są one aktywne, gdy żaden element nie został zaznaczony na liście znajdującej się po prawej stronie ekranu. Każdy z przycisków może stać się aktywny w chwili podświetlenia jednego z elementów listy programów. Stan każdego z nich zależy od tego, w jakiej postaci umieszczony został na CD-ROM-ie dany materiał.

Po najechaniu kursorem myszy nad jeden z aktywnych przycisków na ekranie ukaże się podpowiedź zawierająca ścieżkę do pliku lub katalogu, którego skopiowanie, wyświetlenie lub uruchomienie nastąpi w wyniku naciśnięcia danego klawisza.

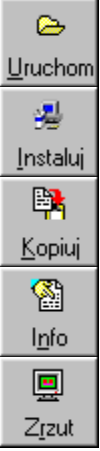

**Co to jest shareware? Jak zarejestrować program shareware'owy? Co to jest freeware?**

# **Koniec programu**

Po naciśnięciu tego przycisku program kończy pracę. Aplikację można zakończyć również poprzez naciśnięcie standardowej kombinacji klawiszy [Alt]+[F4].

# **Znajdź**

Naciśnięcie tej ikony otwiera okienko *Znajdź*, służące do wyszukiwania zgromadzonych na CD-ROM-ie programów.

# **Opcje**

Klawisz ten umożliwia przejście do okienka *Opcje*, pozwalającego na ustawienie wszystkich dostępnych parametrów pracy programu zarządzającego CD-ROM-em.

## **Pomoc**

Efektem kliknięcia tego przycisku jest pokazanie strony systemu Pomocy, którą właśnie czytasz.

#### **Drzewo**

Przycisk pozwala na przełączenie struktury drzewa, która umożliwia przeglądanie materiału zawartego na płycie. Dostępne są dwa rodzaje struktur: odpowiadająca działom w części papierowej CHIPA-a i podziałowi programów według ich zastosowań.

# **O programie**

Przycisk ten powoduje pojawienie się na ekranie wizytówki programu, zawierającej podstawowe informacje o produkcie oraz przyciski umożliwiające zapoznanie się z podstawowymi informacjami na temat oprogramowania shareware'owego i freeware'owego.

### **Info**

Po naciśnięciu tego przycisku uzyskać można dodatkowe informacje na temat wybranej aplikacji. Klawisz jest aktywny tylko dla niektórych programów znajdujących się na płycie.

### **Uruchom**

Kliknięcie tego przycisku powoduje uruchomienie wybranego programu bezpośrednio z CD-ROM-u. Przycisk jest aktywny tylko dla niektórych składników listy.

#### **Kopiuj**

W wyniku wciśnięcia tego przycisku na ekranie pojawia się okienko *Kopiowanie - wybór katalogu*, umożliwiające wybór kartoteki, do której ma zostać skopiowany aktualnie wybrany element listy programów. Przycisk jest aktywny dla większości materiałów zgromadzonych na płycie.

## **Instaluj**

W rezultacie naciśniecia przycisku Instaluj uruchamiany jest program instalacyjny bieżąco wybranego składnika listy. Przycisk jest aktywny tylko dla niektórych elementów.

### **Ekran**

Efektem kliknięcia tego przycisku jest pojawienie się okienka zawierającego przykładowy ekran bieżąco wybranej aplikacji na liście programów.

# Opcje

W okienku *Opcje* możliwe jest ustawienie kilku istotnych z punktu wygody użytkowania przeglądarki parametrów pracy programu:

*Okno "Znaleziono:" stale widoczne* - zaznaczenie tego parametru spowoduje stałe wyświetlanie okienka *Znaleziono* na ekranie; standardowo okienko to pojawia się tylko wtedy, gdy zostało przeprowadzone wyszukiwanie danych zgromadzonych na CD-ROM-ie;

*Potwierdzenie zakończenia programu* - wyłaczenie tej opcji uwolni użytkownika od konieczności każdorazowego potwierdzania chęci opuszczenia przeglądarki zarządzającej CD-ROM-em;

*Interfejs* - parametr ten umożliwia przełączanie się pomiędzy interfejsem standardowym i multimedialnym (UWAGA! Ten ostatni nie funkcjonuje w środowisku systemu Windows 3.1x, dlatego też w środowisku tego systemu opcja ta jest nieaktywna);

*Domyślny katalog na kopiowane materiały* - katalog, do którego przeglądarka będzie domyślnie proponowała skopiowanie wybranego materiału;

*Dymki podpowiedzi* - jeśli parametr ten jest równy wartości *Automatycznie*, dymki podpowiedzi z dodatkowymi informacjami na temat wskazanego kursorem myszy elementu listy pojawiać się będą automatycznie; jeśli zaznaczymy opcję *Lewym klawiszem*, dymki będą się pojawiać dopiero po kliknięciu danego elementu listy lewym klawiszem myszy.

# **Wyszukiwanie**

Aby szybciej odnaleźć zagubione w gąszczu kategorii interesujące Cię aplikacje, można skorzystać z okienka *Znajdź*. Nie jest konieczna znajomość pełnej nazwy programu; wystarczy pamiętać choćby fragment jednego z członów jego nazwy - funkcja wyszukiwania została tak zaprogramowana, że umożliwia znajdowanie aplikacji nawet po jednej literze znajdującej się w nazwie i/lub opisie danego materiału.

W celu odnalezienia programu (lub grupy programów) wystarczy tylko wpisać poszukiwaną nazwę do pola *Szukany tekst* i następnie nacisnąć klawisz [Enter] lub kliknąć przycisk *Znajdź*. Powtórne rozpoczęcie wyszukiwania możliwe jest po wpisaniu nowego wyrazu do pola *Szukany tekst* i powtórnego kliknięcia przycisku *Znajdź*.

#### *Parametry wyszukiwania*

Do dyspozycji użytkownika jest kilka opcji:

*Uwzględniaj wielkość liter* - włączenie tego parametru spowoduje rozróżnianie małych i wielkich liter (standardowo parametr ten jest wyłączony; przykładowo polecenie wyszukania słowa "Wave" spowoduje znalezienie zarówno materiałów, w skład których wchodzi słowo "Wave", jak i np. "wave" oraz "WAVE");

*Szukaj w nazwie* - zaznaczenie tej opcji spowoduje przeszukanie nazw wszystkich zgromadzonych na płycie programów i innych materiałów;

*Szukaj w opisie* - parametr ten umożliwia przeszukiwanie opisów materiałów zamieszczonych na krążku.

UWAGA! Przynajmniej jedna z powyższych opcji musi być aktywna, w związku z czym przeglądarka nie dopuszcza do wyłączenia obu naraz.

#### *Rezultaty wyszukiwania*

Wszystkie materiały spełniające warunki wyszukiwania umieszczane są w okienku *Znaleziono*. Wystarczy kliknąć znajdujący się na liście znalezionych aplikacji materiał, a przeglądarka sama go wyszuka i przejdzie do jego edycji.

# Kopiowanie – wybór katalogu

Okienko *Kopiowanie* – wybór katalogu służy do wyboru dysku i katalogu, do którego będzie kopiowany wybrany materiał. Kartotekę i dysk możesz wybrać albo bezpośrednio wpisując ścieżkę do pola edycyjnego oznaczonego etykietą *Katalog*, albo poprzez ich wybór za pośrednictwem listy *Drzewo katalogów* i listy rozwijalnej *Dyski*.

Naciśnięcie przycisku *Kopiuj* powoduje – w zależności od tego, czy na CD-ROM-ie dana aplikacja została umieszczona w postaci skompresowanej, czy też nie – natychmiastowe skopiowanie lub rozpakowanie programu na dysk twardy do wybranego wcześniej katalogu. Po zatwierdzeniu wyboru kartoteki poprzez naciśnięcie przycisku *Kopiuj* na ekranie ukazuje się okienko informujące o przebiegu operacji.

Proces kopiowania można przerwać, naciskając przycisk *Anuluj* lub klawisz [Enter]. Operacja ta nie powoduje jednak skasowania plików, które zostały już skopiowane na dysk. Skopiowanie zbiorów za pomocą przeglądarki powoduje automatyczne usunięcie atrybutu "read-only". Atrybuty te nie są jednak usuwane w przypadku plików skompresowanych (nie jest to na ogół potrzebne).

# Co to jest shareware?

Shareware jest to **sposób dystrybucji oprogramowania** opierający się na zasadzie "wypróbuj zanim kupisz". Polega on na tym, że autor udostępnia oprogramowanie wszystkim potencjalnie zainteresowanym ich użytkowaniem w wersji publicznie dostępnej na wielu serwerach FTP, BBS, WWW i innymi drogami. Etykietka "shareware" nie oznacza jednak, że jest to program, który można użytkować zupełnie za darmo. Na ogół ich producenci zaznaczają, przez jaki okres można bezpłatnie użytkować ich aplikacje (najczęściej jest to okres 30 dni); po upływie tego czasu należy program zarejestrować zgodnie z instrukcjami podanymi albo w systemie pomocy do aplikacji, albo np. w pliku o nazwie ORDER.TXT, README.TXT, CZYTAJTO.TXT, REGINFO.TXT itp. Użytkowanie programów shareware'owych bez dokonania opłaty rejestracyjnej jest takim samym przestępstwem, jak nielegalne wykorzystywanie każdego innego oprogramowania!!!

Należy pamiętać, że część programów shareware'owych posiada pewne ograniczenia. Niektóre aplikacje po upływie dozwolonego czasu ich bezpłatnego użytkowania po prostu nie pozwolą się więcej uruchomić, inne np. wyświetlają w chwili uruchomienia komunikaty przypominające o konieczności uiszczenia opłaty rejestracyjnej. Ponadto część programów w wersji nie zarejestrowanej pozbawiona jest pewnych funkcji, występujących tylko w pełnej wersji.

### *Jak zarejestrować program shareware'owy?*

Najłatwiej jest to uczynić za pomocą karty kredytowej, wypełniając dostępny najczęściej w Internecie formularz rejestracyjny. Ponieważ jednak nie wszyscy posiadają karty kredytowe, a część użytkowników nie dysponuje również dostępem do sieci Internet, stosunkowo dużą popularnością cieszą się usługi pośrednictwa w tym zakresie. W naszym kraju usługę tego rodzaju świadczy Piotr Skulski:

ul. Kazimierzowska 62 05-822 Milanówek tel./ faks: (0-22) 724 82 13 nr NIP: 712-190-60-80 nr REGON: 012238028 e-mail: *shareware@skulski.com http://www.skulski.com/shareware/*

Innym źródłem informacji o oprogramowaniu shareware jest stowarzyszenie ASP (*http://www.aspshareware.org/*).

# Co to jest freeware?

Programy określane jako freeware mogą być używane bezpłatnie bez żadnych ograniczeń, pod warunkiem jednak, że nie zostaną naruszone prawa autorskie ich twórców. Oznacza to, że nikt nie może np. wprowadzać żadnych zmian w tych programach. Oprócz tego aplikacje freeware'owe, mimo iż nie nakładają na użytkownika obowiązku rejestracji, mogą być rozpowszechniane wyłącznie w niezmienionej formie.

Nieco inaczej do tej kwestii podchodzą autorzy oprogramowania określanego jako public domain, którzy zupełnie rezygnują ze swych praw autorskich, nierzadko rozpowszechniając swoje aplikacje wraz z kodem źródłowym.